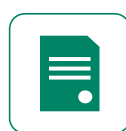

# To generate an import certificate, follow the simple process.

#### Step 1. Application Details

- a. What would you like to do?
	- Apply for a new import certificate
	- Make changes to an existing import certificate
	- Reprint an import certificate
- b. Is this application for import certificates for a registered shipment? Y/N
- c. Shipment ID, Export permit number, or Exporters reference
- d. Export Licence
- e. Certificate Details
	- Destination Market
	- Certificate Type

#### Step 2. Shipment Details

- a. Exporter Details
	- Date of departure
	- Trading name to appear on certificate
	- Exporter Address
- b. Consignee Details
	- Consignee name
	- Consignee address
	- Consignee market
- c. Is the consignee to appear on the certificate as the importer? Y/N
	- Importer name
	- Importer address
- Importer market
- d. Shipment Details
	- Port of loading
	- Country of loading
	- Port of unloading
	- Country of unloading
	- Vessel name or flight number
- e. Producer Details
	- Producer details
		- o Available on request
		- o Producer details
		- o Same as exporter
		- o Producer name
		- o Producer address
	- Import certificate options
		- o Do you require the shipment items to be split over multiple import certificates? Y/N

#### Step 3. Products

a. Shipment items

#### Step 4. Attachments

#### Step 5. Preview

If you need any assistance or support with your product registration, using WALAS, or anything to do with exporting wine please contact: Export Assistance Team • exports@wineaustralia.com Ph +61 8 8228 2000 (Monday to Friday 08:00 – 17:00 ACST) • www.wineaustralia.com

## QUICK REFERENCE GUIDE: GENERATE AN IMPORT CERTIFICATE

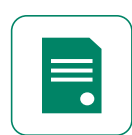

## Step 6. Delivery

- a. Additional copies
- b. Mailing details
	- Preferred delivery method
		- o Post
		- o Pick-up
		- o Courier pick-up

### Step 7. Review

Step 8. Submit

If you need any assistance or support with your product registration, using WALAS, or anything to do with exporting wine please contact: Export Assistance Team • exports@wineaustralia.com Ph +61 8 8228 2000 (Monday to Friday 08:00 – 17:00 ACST) • www.wineaustralia.com